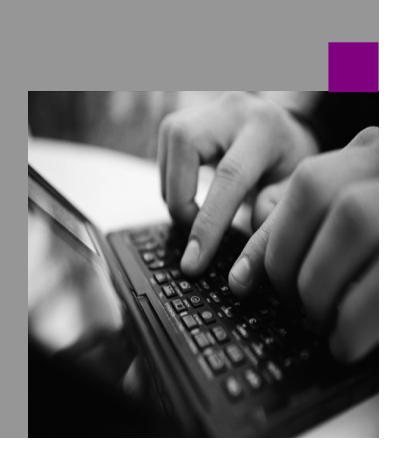

How-to Guide SAP NetWeaver '04

# **How to Start Transaction iViews with a Dynamically Computed Language**

Version 1.00 – October 2004

Applicable Releases: SAP NetWeaver '04 (SAP EP 6.0 SP2)

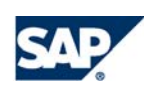

#### **Copyright**

© Copyright 2004 SAP AG. All rights reserved.

No part of this publication may be reproduced or transmitted in any form or for any purpose without the express permission of SAP AG. The information contained herein may be changed without prior notice.

Some software products marketed by SAP AG and its distributors contain proprietary software components of other software vendors.

Microsoft, Windows, Outlook, and PowerPoint are registered trademarks of Microsoft Corporation.

IBM, DB2, DB2 Universal Database, OS/2, Parallel Sysplex, MVS/ESA, AIX, S/390, AS/400, OS/390, OS/400, iSeries, pSeries, xSeries, zSeries, z/OS, AFP, Intelligent Miner, WebSphere, Netfinity, Tivoli, and Informix are trademarks or registered trademarks of IBM Corporation in the United States and/or other countries.

Oracle is a registered trademark of Oracle Corporation.

UNIX, X/Open, OSF/1, and Motif are registered trademarks of the Open Group.

Citrix, ICA, Program Neighborhood, MetaFrame, WinFrame, VideoFrame, and MultiWin are trademarks or registered trademarks of Citrix Systems, Inc.

HTML, XML, XHTML and W3C are trademarks or registered trademarks of W3C®, World Wide Web Consortium, Massachusetts Institute of Technology.

Java is a registered trademark of Sun Microsystems, Inc.

JavaScript is a registered trademark of Sun Microsystems, Inc., used under license for technology invented and implemented by Netscape.

MaxDB is a trademark of MySQL AB, Sweden.

SAP, R/3, mySAP, mySAP.com, xApps, xApp, SAP NetWeaver, and other SAP products and services mentioned herein as well as their respective logos are trademarks or registered trademarks of SAP AG in Germany and in several other countries all over the world. All other product and service names mentioned are the trademarks of their respective companies. Data contained in this document serves informational purposes only. National product specifications may vary.

These materials are subject to change without notice. These materials are provided by SAP AG and its affiliated companies ("SAP Group") for informational purposes only, without representation or warranty of any kind, and SAP Group shall not be liable for errors or omissions with respect to the materials. The only warranties for SAP Group products and services are those that are set forth in the express warranty statements accompanying such products and services, if any. Nothing herein should be construed as constituting an additional warranty.

These materials are provided "as is" without a warranty of any kind, either express or implied, including but not limited to, the implied warranties of merchantability, fitness for a particular purpose, or non-infringement.

SAP shall not be liable for damages of any kind including without limitation direct, special, indirect, or consequential damages that may result from the use of these materials.

SAP does not warrant the accuracy or completeness of the information, text, graphics, links or other items contained within these materials. SAP has no control over the information that you may access through the use of hot links contained in these materials and does not endorse your use of third party web pages nor provide any warranty whatsoever relating to third party web pages.

SAP NetWeaver "How-to" Guides are intended to simplify the product implementation. While specific product features and procedures typically are explained in a practical business context, it is not implied that those features and procedures are the only approach in solving a specific business problem using SAP NetWeaver. Should you wish to receive additional information, clarification or support, please refer to SAP Consulting.

Any software coding and/or code lines / strings ("Code") included in this documentation are only examples and are not intended to be used in a productive system environment. The Code is only intended better explain and visualize the syntax and phrasing rules of certain coding. SAP does not warrant the correctness and completeness of the Code given herein, and SAP shall not be liable for errors or damages caused by the usage of the Code, except if such damages were caused by SAP intentionally or grossly negligent.

# <span id="page-2-0"></span>**Table of Contents**

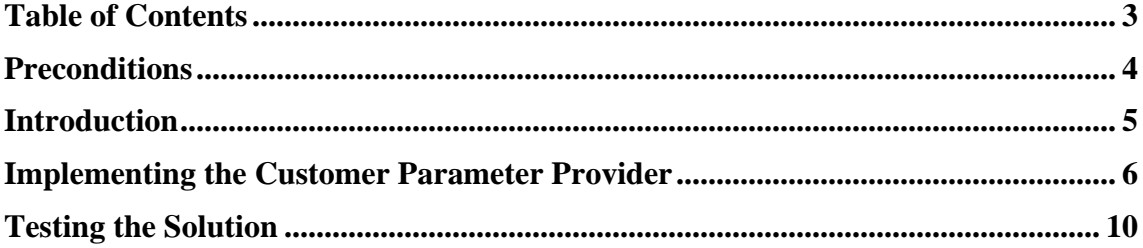

## <span id="page-3-0"></span>**Preconditions**

You should be familiar with the fundamentals of Portal programming, especially Portal services within SAP NetWeaver<sup>™</sup> Developer Studio. Furthermore, you should know how to access SAP systems and how to start transactions in an SAP system.

You need an SAP system with a user that has permission to start an arbitrary transaction. This SAP system has to be maintained in the Portal system landscape (see Note 761917). SSO is not required, but useful – of course you can use user mapping for testing purposes. You must also be a super administrator on the Portal to be used to test the solution.

The solution described in this guide is based on SAP NetWeaver '04; however, it also works with some limitations on EP 6.0 SP2 on Web AS 6.20.

## <span id="page-4-0"></span>**Introduction**

This guide describes how to start transaction iViews with a dynamically computed language. SAP transactions always require a language for the logon to the SAP system; the Portal uses the user's portal language by default. However, the logon language can be adjusted individually for each iView by maintaining the iView property *Logon Language*  $-$  see Fig. 1.

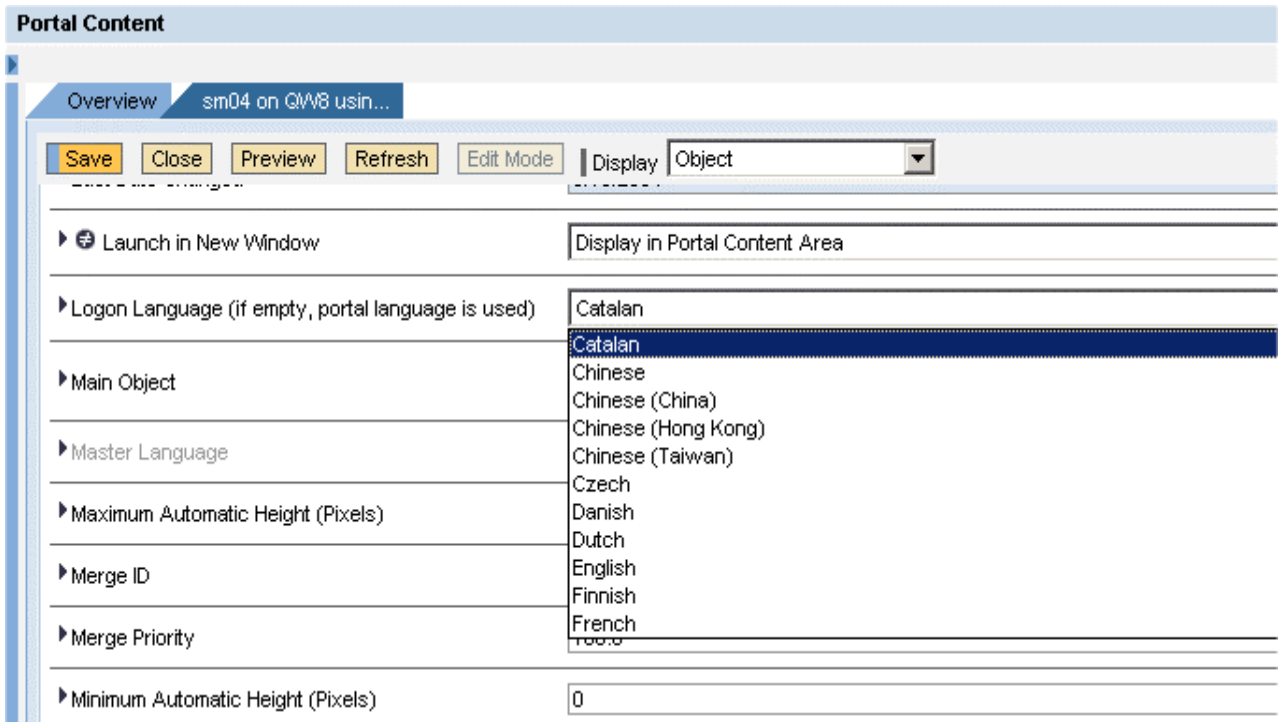

### **Fig 1: Setting the Logon Language for a Transaction iView**

If you want more flexibility, use the *customer parameter provider* of the Portal's *Application Integrator* (for short, "App-Integrator")*.* The App-Integrator is a Portal application that provides a special component for each SAP application technology, such as GUI transaction, BSP, BI Report, IAC, or Web Dynpro application. The App-Integrator gets the required parameters to compute the target URL or connection string from the iView profile; however, the customer parameter provider allows you to implement your own parameter provision. Please refer to the document "*Using the Application Integrator"* on <http://service.sap.com/ep60howtoguides> for details regarding the customer parameter provider.

The objective is to write your own customer parameter provider that dynamically defines the logon language for transactions. Of course this solution is not only valid for SAP

<span id="page-5-0"></span>transactions; it can also be used for any kind of SAP application covered by the App-Integrator.

## **Implementing the Customer Parameter Provider**

A customer parameter provider is implemented as a Portal service. Therefore we have to create a new Portal application called *DynamicLanguageParamProvider,* which contains the Portal service called *TheService*. The service itself is implemented by a Java class called *DynamicLanguageProviderService*. The portalapp.xml contains a registry section where the customer parameter provider is registered as customer exit for the App-Integrator – the complete portalapp.xml file is shown in Listing 1.

```
<?xml version="1.0" encoding="utf-8"?>
<application> 
   <registry>
     <entry path="/com.sap.portal.appintegrator/customer_exits/parameter_provider/
DynamicLanguage" name="TheService" type="service"/> 
   </registry>
   <application-config>
     <property name="PrivateSharingReference" value="com.sap.portal.appintegrator"/>
   </application-config>
   <components>
   </components>
   <services>
     <service name="TheService">
       <service-config>
         <property name="className" value="com.customer.appintegrator.paramprovider. 
dynamiclanguage.DynamicLanguageProviderService"/>
      </service-config>
     </service>
   </services>
</application>
```
**Listing 1: portalapp.xml File of the Customer Parameter Provider Service** 

The Java class must implement the interface

com.sapportals.portal.appintegrator.parameter. ICustomerParameterProvider provided by the App-Integrator – see Listing 2 (make sure that your project contains a reference to the App-Integrator public-jar).

Note that file portalapp.xml also contains a sharing reference to the App-Integrator application.

```
package com.customer.appintegrator.paramprovider.dynamiclanguage; 
import com.sapportals.portal.appintegrator.parameter.*; 
import […] 
public class DynamicLanguageProviderService implements 
    IDynamicLanguageProviderService, ICustomerParameterProvider { 
[…]
```
## **[L](#page-9-1)isting 2: Customer Parameter Provider Service Implements ICustomerParameterProvider**

The App-Integrator calls ICustomerParameterProvider.getParameter() for all properties that are used to compute the target URL for the current application type. Since the language is not an iView profile property but is provided by a PRT-API call, there is no call to the customer parameter provider for the language itself. However, the language can be overwritten at the POM node for an iView.

When retrieving the locale using the PRT-API method

IPortalComponentRequest.getLocale(), the PRT checks the adjacent POM node for an attribute called

*"com.sapportals.portal.prt.component.IPortalComponentReques t.getLocale"*. If this attribute exists and contains a valid java.util.Locale object, the method returns this object as result. It is important that ICustomerParameterProvider.getParameter()immediately returns if the customer parameter provider is not interested in the given property. Otherwise execution of the App-Integrator and therefore the computation of URLs will slow down significantly. The implementation of getParameter () is shown in Listing 3.

**Important note for EP 6.0 SP2**: The customer parameter provider is available with EP 6.0 SP2, but with some limitations. All registered customer parameter providers are called for all iViews. It is not possible to restrict certain customer parameter providers to certain iViews; this feature is available with SAP NetWeaver '04. Therefore you need to make sure that a specific customer parameter provider handles only the properties for the relevant iViews.

```
// the PRT uses this key to check for a language at the POM node
private static final String LOCALE_NODE_KEY = 
   "com.sapportals.portal.prt.component.IPortalComponentRequest.getLocale"; 
/* returns the customer value for relevant parameters, otherwise null */ 
public String getParameter(IPortalComponentRequest request, String id) { 
  // this method should return immediately for uninteresting ids
   if (! isLocaleDefined(request)) { 
     setLocale(request); 
 } 
   return null; 
} 
/* checks whether the language is already defined at the adjacent node */
private boolean isLocaleDefined(IPortalComponentRequest request) { 
   return request.getNode().getValue(LOCALE_NODE_KEY) != null; 
}
```
#### **Listing 3: Implementation of getParameter()**

The method setLocale()is only called when no locale is yet defined at the adjacent POM node (see method  $i_{sLocaleDefined()}$ ). This ensures that the custosmer parameter provider does not create too much overhead. Furthermore, setLocale(request) uses the servlet session to store the computed locale, so that the computation is performed only once per user session. Of course the session key must be different for different scenarios. If you want different languages for different systems, the key has to contain for example the system ID.

```
// the computed language is stored in the servlet session using this key
private static final String LOCALE_SESSION_KEY = 
   "urn:com.customer.appintegrator.paramprovider.dynamiclanguage:TheLocale."; 
/* sets the locale at the POM node adjacent to the given request */ 
private void setLocale(IPortalComponentRequest request) { 
   String sessionKey = getLocaleSessionKey(request); 
   // get the locale from servlet session
   HttpServletRequest servletRequest = request.getServletRequest(); 
   HttpSession servletSession = servletRequest.getSession(); 
  Locale locale = (Locale) servletSession.getAttribute(sessionKey);
   if (locale == null) { 
     // compute the language and store it in the servlet session
     locale = getDynamicLanguage(request); 
    servletSession.setAttribute(sessionKey, locale);
   } 
   // store the language at the node – 
   // the PRT will consider this node in request.getLocale() 
   request.getNode().putValue(LOCALE_NODE_KEY, locale); 
} 
/* returns the language using any algorithm or strategy you need */
private Locale getDynamicLanguage(IPortalComponentRequest request) { 
  // TODO: add your custom language resolution strategy here 
   return Locale.ENGLISH; // return "en" for demonstration purposes
} 
 /* returns the key for the servlet session */
private String getLocaleSessionKey(IPortalComponentRequest request) { 
   // TODO: implement your custom key computation here
   IPortalComponentProfile profile = request.getComponentContext().getProfile(); 
  String system = profile.getProperty("System"); 
   return LOCALE_SESSION_KEY + system; 
}
```
#### **Listing 4: Implementation of setLocale()**

Listing 4 shows how this is done. At first  $setLocale()$  checks the servlet session. It calls getLocaleSessionKey() in order to compute a proper key for the given scenario. In this case the key is made up of a constant and the system alias ID, so that there is a separate entry in the servlet session for each system. If the session does not contain such an entry, the method getDynamicLanguage() is called; this method implements the custom scenario and dynamically maps the locale to the iView. In this case the method simply returns an English locale for demonstration purposes.

<span id="page-9-0"></span>This method could for example look up a database table, user management, and/or the PCD in order to check the role of the current iView. The given IPortalComponentRequest provides all the information you need. The iView ID, for example, can be retrieved with the statement:

```
String iViewID = equest.getComponentContext().getComponentName();
```

```
The role of the iView can be determined with the statement
```

```
IUnit unit = initialPcdCtx.getUnit("pcd:" + iViewID);
```
Refer to the PCD documentation for details.

## **Testing the Solution**

1

The implementation part is now finished and the dynamic language service can be tested in the Portal. After creating a PAR file for the *DynamicLanguageParamProvider* Portal application and deploying it to the test portal, the new customer parameter provider should be visible within the *Portal Registry Browser<sup>[1](#page-9-1)</sup>* (see Fig. 2).

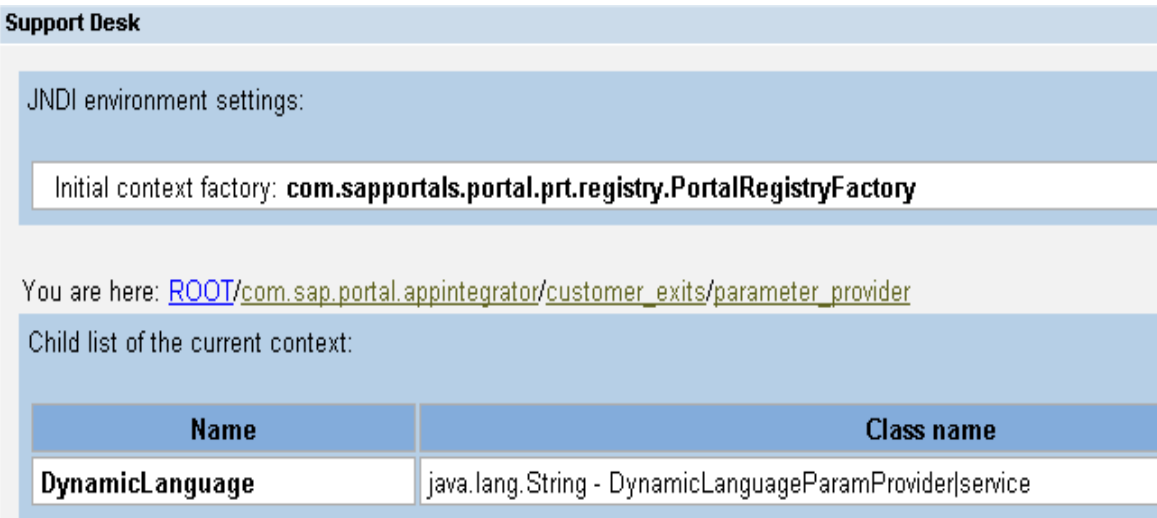

## **Fig. 2: Checking the Customer Parameter Provider in the Portal Registry Browser**

In a second step you have to activate the customer parameter provider globally (this is not necessary in EP 6 SP 2). The customer parameter provider is switched off in NW04 by default in order to save the overhead occurring when looking up the Portal registry. Start the *Service Configuration* within the *System Administrator* role. Navigate through the tree to *Applications -> com.sap.portal.appintegrator -> Services -> Common\_Configuration*  and open the Configuration Editor using the context menu. Find the property *Use\_CustomerExit\_ParameterProvider* and set it to *true* – see Fig. 3. You only have to

<span id="page-9-1"></span><sup>&</sup>lt;sup>1</sup> To start the Portal Registry Browser go to the *Support Desk -> Portal Runtime* and choose *Portal Registry Browser* in the *JNDI Browser* section.

How to Start Transaction iViews with a Dynamically Computed Language 10

perform this step once. If you want to disable all customer parameter providers globally, reset this property to *false*.

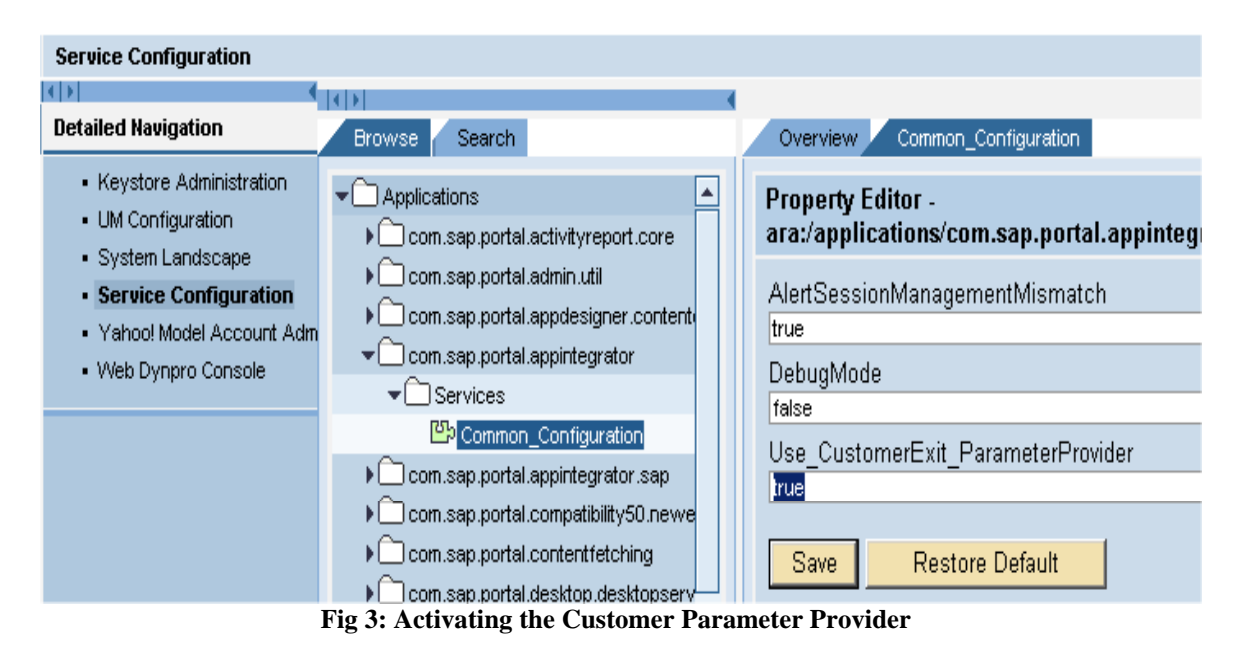

You now have to assign the DynamicLanguage custosmer parameter provider to the relevant iViews (this step is not necessary for EP 6 SP2). Open the iView in the iView Editor, set the property *Customer Exits for 'ParameterProvider'* to *DynamicLanguage* and save the iView (see Fig. 4). Note that you might not need to set this property for all iViews, but only for a common *master iView[2](#page-10-0) .* 

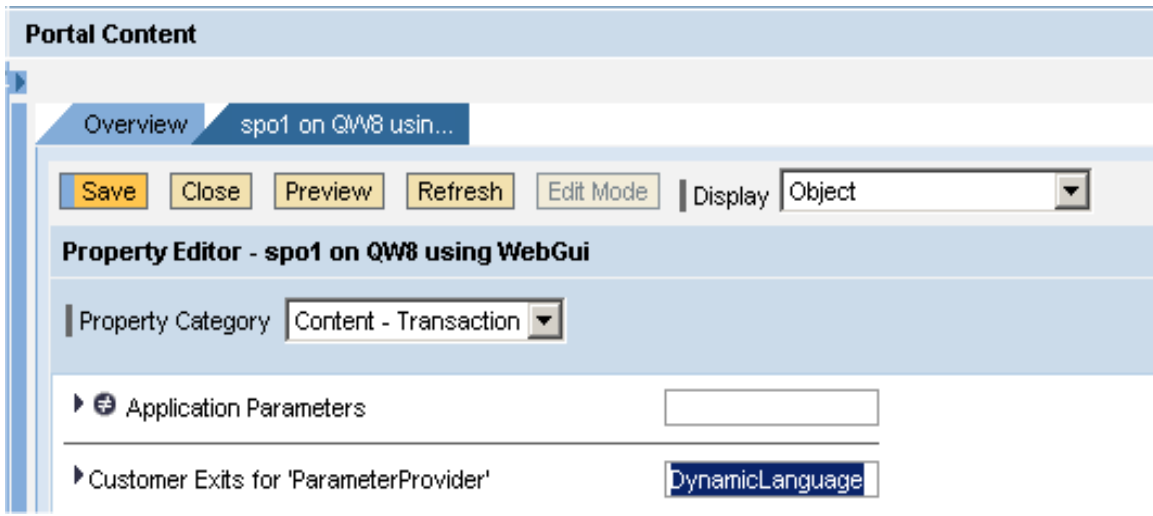

**Fig. 4: Assigning the Customer Parameter Provider to an iView** 

 $\overline{a}$ 

<span id="page-10-0"></span><sup>2</sup> The template iView *pcd:portal\_content/templates/iviews/sap\_transaction\_iview* located in the Content Catalogue at *Portal Content -> Templates -> iView Templates ->SAP Transaction iView* is a good candidate, because it's the root iView for all transaction iViews in the PCD.

If you now launch this iView, the corresponding transaction appears in English, regardless of the language defined in the Portal.